### **TELEMEDICINE EVALUATION**

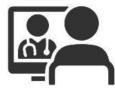

For Tri-State Ambulance only.

Telemedicine evaluation should be considered for patients with no obvious life threats whom do not request transport. The most important factors in determination for appropriateness of telemedicine evaluation is the providers' clinical impression and the ability of the patient and/or support persons to comply with instructions provided by a telemedicine physician (i.e. obtain prescription medication, monitor vital signs, eat/drink, etc.).

Patients that are expected to need resources that are unable to be provided via telemedicine should be transported to the emergency room. Examples include, but are not limited to, social services, psychiatric, and detoxification.

### Vital Signs

Patients with vital signs outside these parameters should not be considered for telemedicine evaluation only. Telemedicine evaluation may be used in addition to standard assessment, treatment, and transport for patients with vital signs outside the parameters.

| Adult Vital Signs Limits |             |             |  |  |
|--------------------------|-------------|-------------|--|--|
| Vital Sign               | Lower Limit | Upper Limit |  |  |
| Heart Rate               | 60          | 110         |  |  |
| Systolic BP              | 90          | 210         |  |  |
| <b>Respiratory Rate</b>  | 10          | 24          |  |  |
| SPO <sub>2</sub>         | 92%         | -           |  |  |
| Temperature              | 96.8°       | 100.3°      |  |  |

• Normal level of consciousness (per baseline)

## **TELEMEDICINE EVALUATION (CONTINUED)**

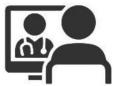

Consider use of telemedicine evaluation for the following patient categories and criteria.

#### Endocrine

- Hypoglycemic incident with return to normal LOC after treatment
  - $\circ$  ~ Use telemedicine consult to determine need for transport and destination

#### **Medication Issues**

- Out of medication
- "Reaction" to medication
  - No signs of allergic reaction/anaphylaxis
- Took wrong medication/dose

### **Refusal of Transport**

- Falls with refusal of transport
- Refusals of transport involving initial or active complaints of emergency symptoms
  - Emergency symptoms includes, but is not limited to, shortness of breath, persistent pain or pressure in the chest, new confusion, or altered mental status.

#### GO LIVE for Treatment-in-Place is April 19<sup>th</sup>, 2021

## **ET3 Treatment-in-Place**

#### **Clinical Criteria**

- Refer to TSA Medical Guidelines pages 154-155 (Telemedicine Evaluation)
- Adhere to the strict inclusion criteria and use clinical judgment only to *exclude* a patient from participation

#### **Payer Criteria**

- Only patients with "fee-for-service" Medicare are eligible for participation in ET3
  - Typically, only patients over 65, or those with disabilities or end stage renal disease
  - Patients with a Medicare Advantage plan are ineligible
  - Patients with VA or private insurance are currently ineligible
- If patient is unsure and over 65, attempt to identify insurer through additional questioning or viewing insurance card

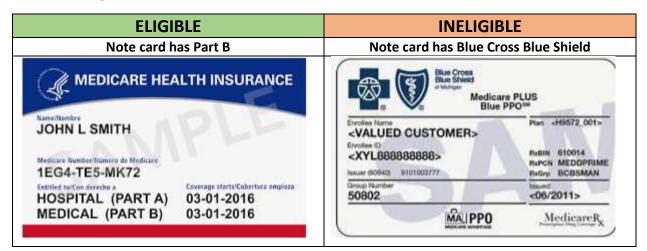

#### 911 Only Criteria

- Only requests that came through a 911 PSAP are eligible for ET3 inclusion
- After determining the patient meets both the clinical and payer criteria, determine if the call is from 911
  - o If first responders are present and you didn't request them, assume 911
- If unsure, contact MedComm

After confirming the patient meets clinical & payer criteria, and the request was generated through 911, initiate the treatment-in-place telemedicine evaluation.

## Initiating ET3 treatment-in-place telemedicine evaluations

- If in the patient compartment, verify your four-digit vehicle number
- If using iPhone, verify the TSA phone ID using the asset tag located on the back
  - If the phone does not have an asset tag, check the Jabber username by opening Jabber and clicking the "TJ" icon in the top left corner of the screen. You will see something like "TSA10 Jabber," indicating you have phone 10.

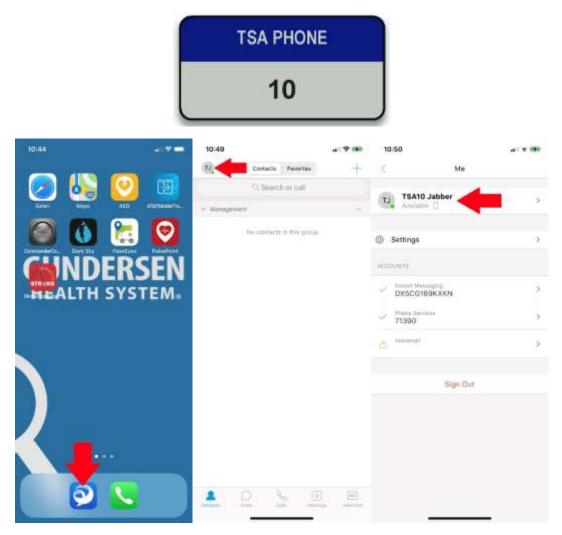

- Obtain a signature from the patient on the **authorization form** (request MRN from registration on next step).
- Call **GHS Registration at 775-3217** and advise them you'd like to initiate an ET3 treatment-inplace telemedicine evaluation. Tell them the TSA Phone ID or four-digit vehicle number.
  - GHS registration will create an encounter for an ES physician to call that phone ID using Jabber video software.

### During ET3 treatment-in-place telemedicine evaluations

- When the ES physician calls via Jabber, answer the call, and introduce the patient.
- Assist the patient and/or physician as needed during the medical evaluation.
  - You must stay on scene during the evaluation.
- Upon completion of the evaluation, be sure to retain the iPhone and the signature form.

## Documenting ET3 treatment-in-place telemedicine evaluations

- If the patient is **NOT transported** after the ET3 treatment-in-place telemedicine evaluation
  - Document the call as you normally would with the following additions:
    - Under Outcome->Outcome select Patient Treated, Transferred Care to Telehealth Provider.
    - Under Outcome->Outcome->(ET3) Alternative Disposition... select Alternative Disposition Offered, Accepted by Patient.
    - Under Outcome->Facility Name select GHS Treatment-in-Place
       Telemedicine
    - Under Outcome->Destination Facility Type select Qualified Health Care Partner.
- If the patient is **transported to an alternative destination** after the ET3 treatment-in-place telemedicine evaluation
  - Document the call as you normally would with the following additions:
    - Under Disposition->Outcome select Treated, Transported by EMS.
    - Under Disposition->Outcome->(ET3) Alternative Disposition... select Alternative Disposition Offered, Accepted by Patient.
- If the patient is **transported to an ER** after the ET3 treatment-in-place telemedicine evaluation
  - $\circ$   $\;$  Document the call as you normally would with the following additions:
    - Under Disposition->Outcome->Outcome Treated, Transported by EMS.
    - Under Disposition->Outcome->(ET3) Alternative Disposition... select Alternative Disposition Offered, Accepted by Patient.

| Disposition           |                |     | State                | WISCONSIN   |      |
|-----------------------|----------------|-----|----------------------|-------------|------|
| Outcome               | Patient Tre    | ੋ   | City                 | Onalaska    | ~    |
| Instructions Provided |                | ~   | County               | La Crosse   | ~    |
| Trauma Center Crit    |                |     | Country              | United Stat |      |
| (ET3) Alternative Di  | Alternative    |     | Phone                | (608) 775-8 |      |
| Level of Care         |                | ~   | FAX                  |             | ~    |
| Barriers To Care      |                |     | MRN                  |             | 202  |
| Destination Delay     |                |     | Receiving Name       |             |      |
| Type of Service       | 911 Respo      |     | Receiving Phone      |             | -    |
| Transport             |                | ~   | Diverted By Facility |             | 0    |
| Moved To Ambula       | fuer l         |     | Diversion Reason     |             | 1983 |
| Position During Tra   |                |     | Destination Facility |             | _    |
| Final Patient Acuity  |                |     | Checklist            |             |      |
| Transport Priority    |                | ×   | ET3 Reminder         | 1           | ×    |
| Transport Mode De     |                | 100 | ETCO2 Attached       |             |      |
| TerrenedUrbed         | Course & Arrow |     |                      |             |      |

## **Telemedicine for Medical Control Contacts**

Dr. Eberlein would prefer you use telemedicine for all medical control contacts for orders, consultation, etc. This can be done via the telemedicine equipment in the ambulance or the iPhones.

## Initiating Medical Control Contact w/ iPhone

- Verify the TSA phone ID using the asset tag located on the back of the TSA iPhone.
  - If the phone does not have an asset tag, check the Jabber username by opening Jabber and clicking the "TJ" icon in the top left corner of the screen. You will see something like "TSA10 Jabber," indicating you have phone 10.

|               | TSA PHONE                    |                                                                                                    |
|---------------|------------------------------|----------------------------------------------------------------------------------------------------|
|               | 10                           |                                                                                                    |
| ××            | 10-43                        | 3050 er e ete                                                                                           |
|               | C Second on Lat.             | TSA10 Jabber                                                                                            |
|               | the constants of this group. | () Settings ()                                                                                          |
| HEALTH SYSTEM |                              | <ul> <li>DIRECORDENTING</li> <li>Plant Service</li> <li>Plant Service</li> <li>Plant Service</li> </ul> |
|               |                              | ۰ · · ·                                                                                                 |
|               | ▲ Q X A @                    | Bigs Gat                                                                                                |

• Call GHS Medical Control Line @ 775-7220 and ask nurse to have a physician call you at the TSA Phone ID you're carrying.

## Initiating Medical Control Contact in patient compartment

- Call GHS Medical Control Line @ 775-7220 and ask nurse to have a physician call you in the ambulance you're in.
  - $\circ$  You must provide the four-digit vehicle number NOT the three-digit unit number.
- When physician calls, the telemedicine unit will automatically connect.